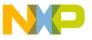

### Freescale Semiconductor Application Note

Document Number: AN3819 Rev. 0.0, 02/2009

# Methods for Upgrading Freescale BeeStack® Codebases

### 1 Introduction

This note describes how to upgrade an existing Freescale BeeKit solution and its projects to a new Codebase.

Currently, three different methods exist to upgrade, depending on whether the new Codebase supports upgrading from a previous Codebase.

- Upgrading without solution changes
- Upgrading the solution within BeeKit
- Upgrading manually by creating a new solution file

In all cases, application changes must be merged after the solution is upgraded.

#### NOTE

Freescale always recommends that users perform a backup before starting an upgrade.

### **Contents**

| 1 | Introduction 1                                  |
|---|-------------------------------------------------|
| 2 | Upgrade the Solution With No Changes 2          |
| 3 | Upgrade the Solution Using BeeKit 3             |
| 4 | Manual Upgrade (Creating a New Solution File) 5 |
| 5 | File Merge Example 6                            |

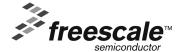

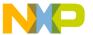

**Upgrade the Solution With No Changes** 

### 2 Upgrade the Solution With No Changes

If a Codebase does not contain updates to its properties, it is possible to open the existing solution file with the new Codebase. This means that the solution file does not need to be upgraded.

- 1. Copy the solution file (only the \*.bksln file) to a new folder.
- 2. Open BeeKit and select the new Codebase.
- 3. Open the copied solution file.

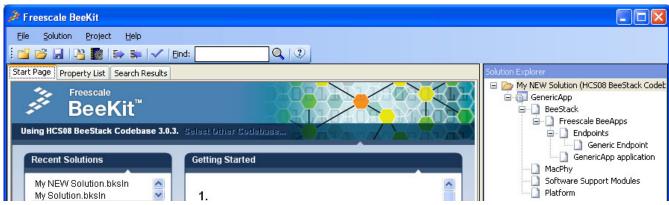

Figure 1. Open the Copied Solution File

- 4. Export the new solution file.
- 5. Merge the changed application files from the old projects to the newly export projects (In BeeStack, this is typically the BeeApp.c file.)

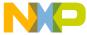

## 3 Upgrade the Solution Using BeeKit

If a Codebase does not contain major updates to its properties, it may be possible to upgrade the solution using BeeKit.

- 1. Copy the solution file (only the \*.bksln file) to a new folder.
- 2. In BeeKit, open the copied solution file that matches the "old" Codebase and select Solution->Upgrade solution... (Figure 2)

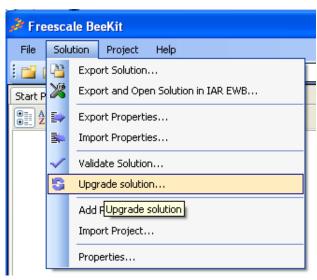

Figure 2. Upgrade Solution in BeeKit

3. Follow the steps in the wizard and select the new Codebase. (Figure 3)

If BeeKit does not list the Codebase required for the upgrade as shown in the example in Figure 3, then the Codebase must be upgraded manually as shown in Section 4, "Manual Upgrade (Creating a New Solution File).

For more information about upgrading using BeeKit, see the *BeeKit Wireless Connectivity ToolKit User's Guide*.

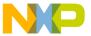

### Upgrade the Solution Using BeeKit

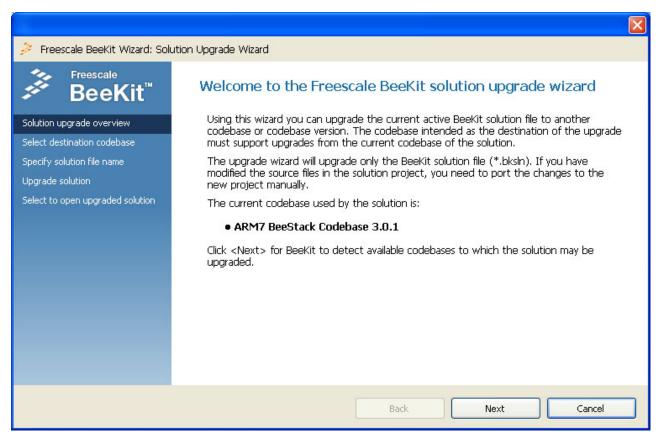

Figure 3. BeeKit Solution Upgrade Wizard

- 4. Export the new solution file.
- 5. Merge the changed application files from the old projects to the newly export projects. (In BeeStack this would typically be the BeeApp.c file.)

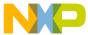

## 4 Manual Upgrade (Creating a New Solution File)

If a Codebase contains major updates to its properties or features it is typically NOT possible to upgrade the solution with BeeKit and a manual upgrade is required.

1. Open the existing solution file with the matching "old" Codebase in Beekit.

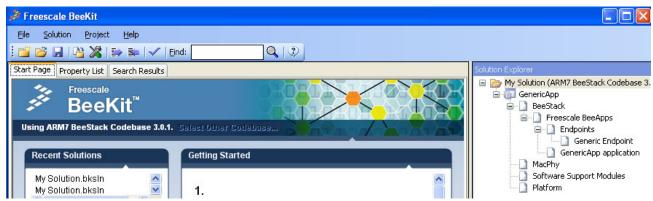

Figure 4. Open Old Codebase

2. Start a second BeeKit instance and select the new Codebase.

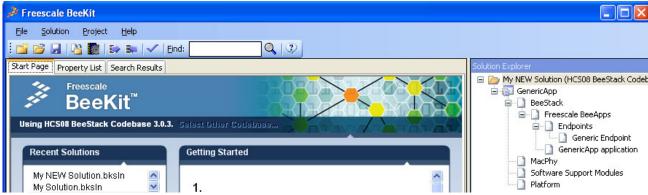

Figure 5. Open New Codebase

3. Look for all properties marked with bold (meaning they have a different setting than default) in the existing solution and manually apply the same settings in the new solution file.

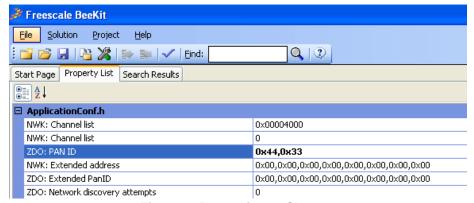

Figure 6. Properties to Change

Methods for Upgrading Freescale BeeStack® Codebases Application Note, Rev. 0.0

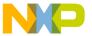

#### File Merge Example

- 4. Export the new solution file.
- 5. Use an appropriate merge tool to merge the changed application files from the old projects to the newly export projects (with BeeStack this would typically be the BeeApp.c file.).

## 5 File Merge Example

Figure 7 shows two files being merged using WinMerge.

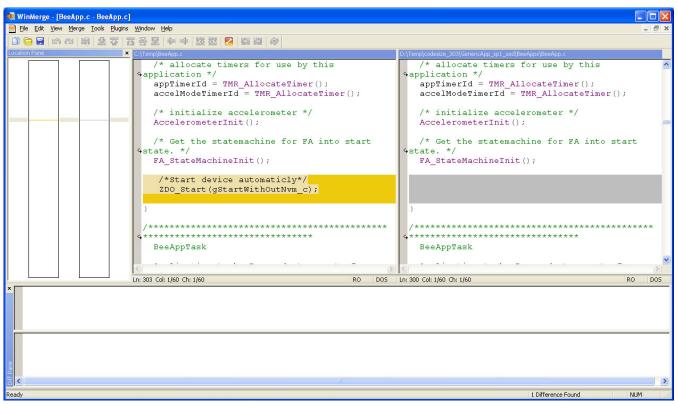

Figure 7. Using WInMerge

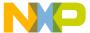

### **NOTES**

Methods for Upgrading Freescale BeeStack® Codebases Application Note, Rev. 0.0

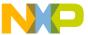

### How to Reach Us:

### Home Page:

www.freescale.com

#### E-mail:

support@freescale.com

### **USA/Europe or Locations Not Listed:**

Freescale Semiconductor Technical Information Center, CH370 1300 N. Alma School Road Chandler, Arizona 85224 +1-800-521-6274 or +1-480-768-2130 support@freescale.com

**Europe, Middle East, and Africa:** Freescale Halbleiter Deutschland GmbH Technical Information Center Schatzbogen 7 81829 Muenchen, Germany +44 1296 380 456 (English) +46 8 52200080 (English) +49 89 92103 559 (German) +33 1 69 35 48 48 (French) support@freescale.com

#### Japan:

Freescale Semiconductor Japan Ltd. Headquarters ARCO Tower 15F 1-8-1, Shimo-Meguro, Meguro-ku, Tokyo 153-0064, Japan 0120 191014 or +81 3 5437 9125 support.japan@freescale.com

#### Asia/Pacific:

Freescale Semiconductor Hong Kong Ltd. Technical Information Center 2 Dai King Street Tai Po Industrial Estate
Tai Po, N.T., Hong Kong +800 2666 8080 support.asia@freescale.com

### For Literature Requests Only:

Freescale Semiconductor Literature Distribution Center P.O. Box 5405 Denver, Colorado 80217 1-800-521-6274 or 303-675-2140 Fax: 303-675-2150 LDCForFreescaleSemiconductor@hibbertgroup.com

Information in this document is provided solely to enable system and software implementers to use Freescale Semiconductor products. There are no express or implied copyright licenses granted hereunder to design or fabricate any integrated circuits or integrated circuits based on the information in this document.

Freescale Semiconductor reserves the right to make changes without further notice to any products herein. Freescale Semiconductor makes no warranty, representation or guarantee regarding the suitability of its products for any particular purpose, nor does Freescale Semiconductor assume any liability arising out of the application or use of any product or circuit, and specifically disclaims any and all liability, including without limitation consequential or incidental damages. "Typical" parameters that may be provided in Freescale Semiconductor data sheets and/or specifications can and do vary in different applications and actual performance may vary over time. All operating parameters, including "Typicals", must be validated for each customer application by customer's technical experts. Freescale Semiconductor does not convey any license under its patent rights nor the rights of others. Freescale Semiconductor products are not designed, intended, or authorized for use as components in systems intended for surgical implant into the body, or other applications intended to support or sustain life, or for any other application in which the failure of the Freescale Semiconductor product could create a situation where personal injury or death may occur. Should Buyer purchase or use Freescale Semiconductor products for any such unintended or unauthorized application, Buyer shall indemnify and hold Freescale Semiconductor and its officers, employees, subsidiaries, affiliates, and distributors harmless against all claims, costs, damages, and expenses, and reasonable attorney fees arising out of, directly or indirectly, any claim of personal injury or death associated with such unintended or unauthorized use, even if such claim alleges that Freescale Semiconductor was negligent regarding the design or manufacture of the part.

Freescale™ and the Freescale logo are trademarks of Freescale Semiconductor, Inc. All other product or service names are the property of their respective owners.

© Freescale Semiconductor, Inc. 2009. All rights reserved.

Mac and Mac OS x are © 2009 Apple Inc. All rights reserved.

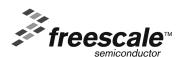

Document Number: AN3819 Rev. 0.0

02/2009